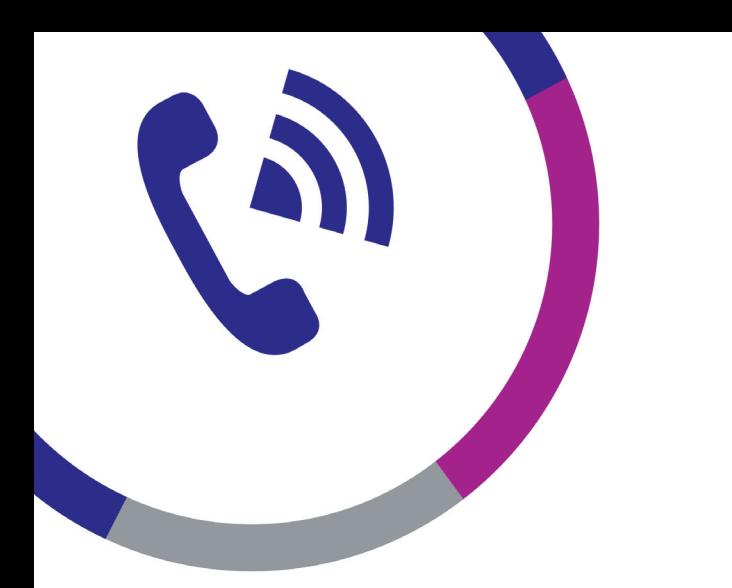

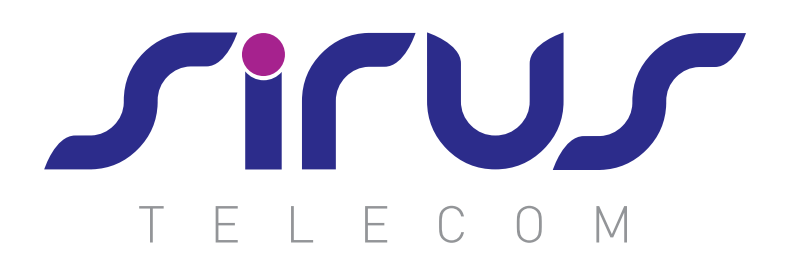

## User Guide How to setup Communicator App

Tel: 0333 222 1133 Fax: 0333 222 1134 Email: service@sirus-telecom.co.uk Web: www.sirus-telecom.co.uk

Sirus Ld, Ketts House, Winchester Road, Chandlers Ford, Hampshire, SO53 2FZ

## **UCS Client Installation**

This section explains how to install UCS Client.

Installation using Apple App Store

The application can be downloaded free and installed from the Apple App Store.

1. Run App Store on your mobile phone.

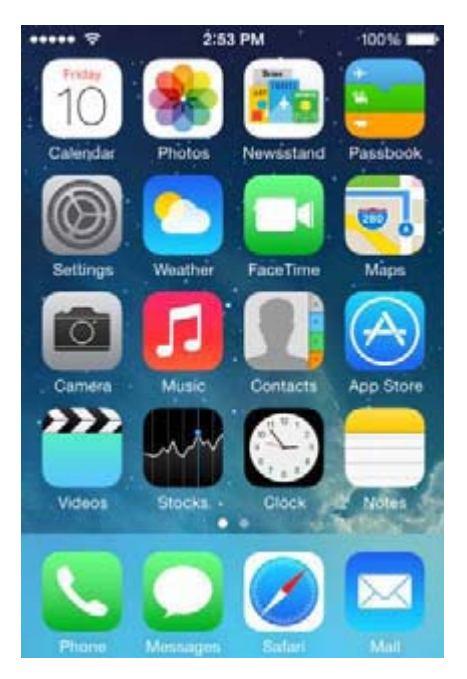

2. In App Store, enter "iPECS UCS" in the search box, and press the **Search** icon.

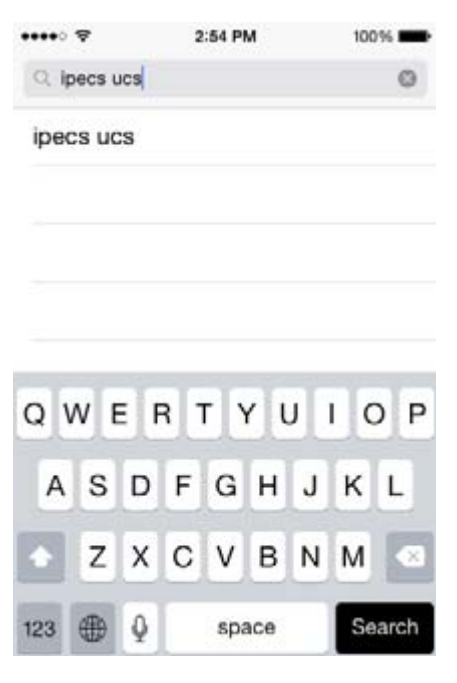

3. Select iPECS UCS from the search list.

4. Press the **FREE** button then the **INSTALL** button on the right side of the screen.

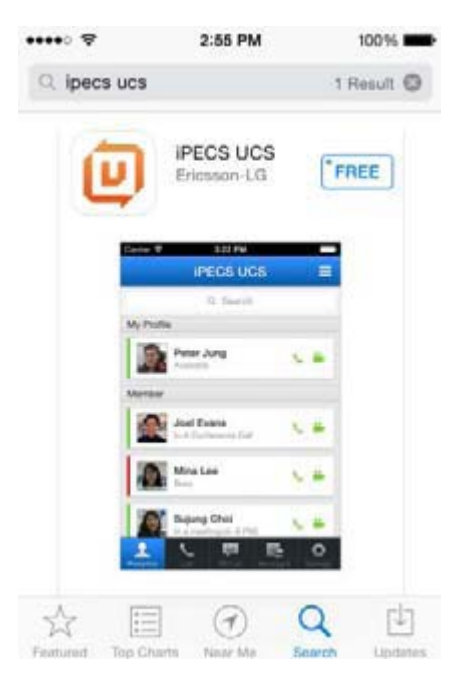

5. When installation is complete, the UCS Client icon will display on your home screen, and when you select the icon, UCS Client will launch.

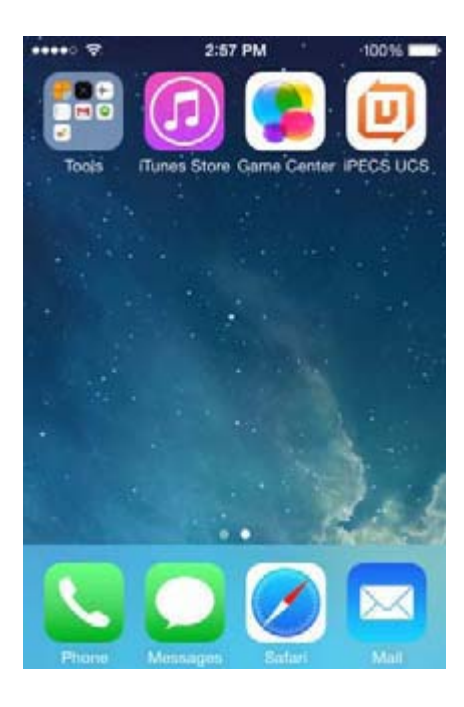

## **Initial Setup & Login**

To setup the UCS Client application, you will need the license type, your account information, and the iPECS IP address or domain name. This information is available from your iPECS administrator. To complete the setup perform the following steps:

- 1. Once launched, the UCS Client Login screen will appear. For the initial installation, you must set the license type (Standard or Premium), which can be provided by your iPECS administrator. To set the type,
	- a. On the iPhone Home screen, select Settings then select iPECS UCS.
	- b. Select UCS Mode and the type of licenses, Standard or Premium.

c. The license type must match the license installed in the iPECS system. If the type does not match, login is not possible.

2. Enter your Account information (User ID, Password, and server IP address or Domain). The User ID and Password are case sensitive.

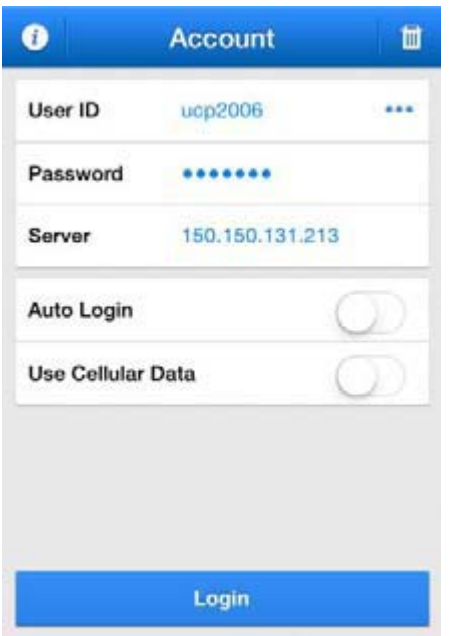

- **User ID**: 2 ‐ 12 alpha‐numeric characters
- **Password**: 1 ‐ 12 alpha‐numeric and symbol characters
- **Server**: IP Address or domain name provided by your iPECS Administrator
- **Auto Login**: If checked, UCS Client will attempt to register when the application is launched.
- **Use Cellular Data**: If checked, UCS Client can employ 3G/LTE cellular data as well as Wi‐Fi network environments. Note data service charges will apply when using 3G/LTE networks.